#### **PV156 – Digitální fotografie**

# **Úkol 5 – Navýšení dynamického rozsahu**

#### **Tomáš Slavíček / Vít Kovalčík**

**FI MU, podzim 2012**

- **Pořiďte několik snímků (vysoce) kontrastní scény** – **alespoň dva – přeexponovaný a podexponovaný**
- **V editoru složte snímky tak, aby došlo k celkovému navýšení původního omezeného dynamického rozsahu.**
	- **(Dejte pozor, aby výsledný snímek nebyl příliš plochý.)**

- **Výstup**
	- **zdrojové fotky a upravený snímek**
	- **velmi stručný popis dosažení výsledku**
- **Odevzdat**
	- **Přes IS do Studijních materiálů Odevzdávárna**
	- **vše bez adresářů zabalené do jednoho ZIP souboru**
	- **s názvem"HDR.zip" (Jméno a UČO se automaticky doplní při nahrání do ISu)**

- **Způsoby pořízení snímků:**
	- **Fotím ze stativu statickou scénu, exponuji na stíny, pak světla (příp. i střed).**
		- **Když bez stativu, budete muset snímky na sebe nejprve "vyrovnat."**
	- **Fotím do RAWu a vyvolám víc expozičních variant**
		- **(RAW ale není všemocný)**

- **Způsoby složení snímků:**
	- **Photoshop**
		- **HDR funkce A/NEBO**
		- **práce s vrstvami a lokální maskování (občas předvídatelnější a lepší výsledky)**
	- **nástroj přímo pro HDR (ty níže jsou zdarma)**
		- **Picturenaut**
		- **FDRTools Basic/Advanced**
		- **Luminance HDR**

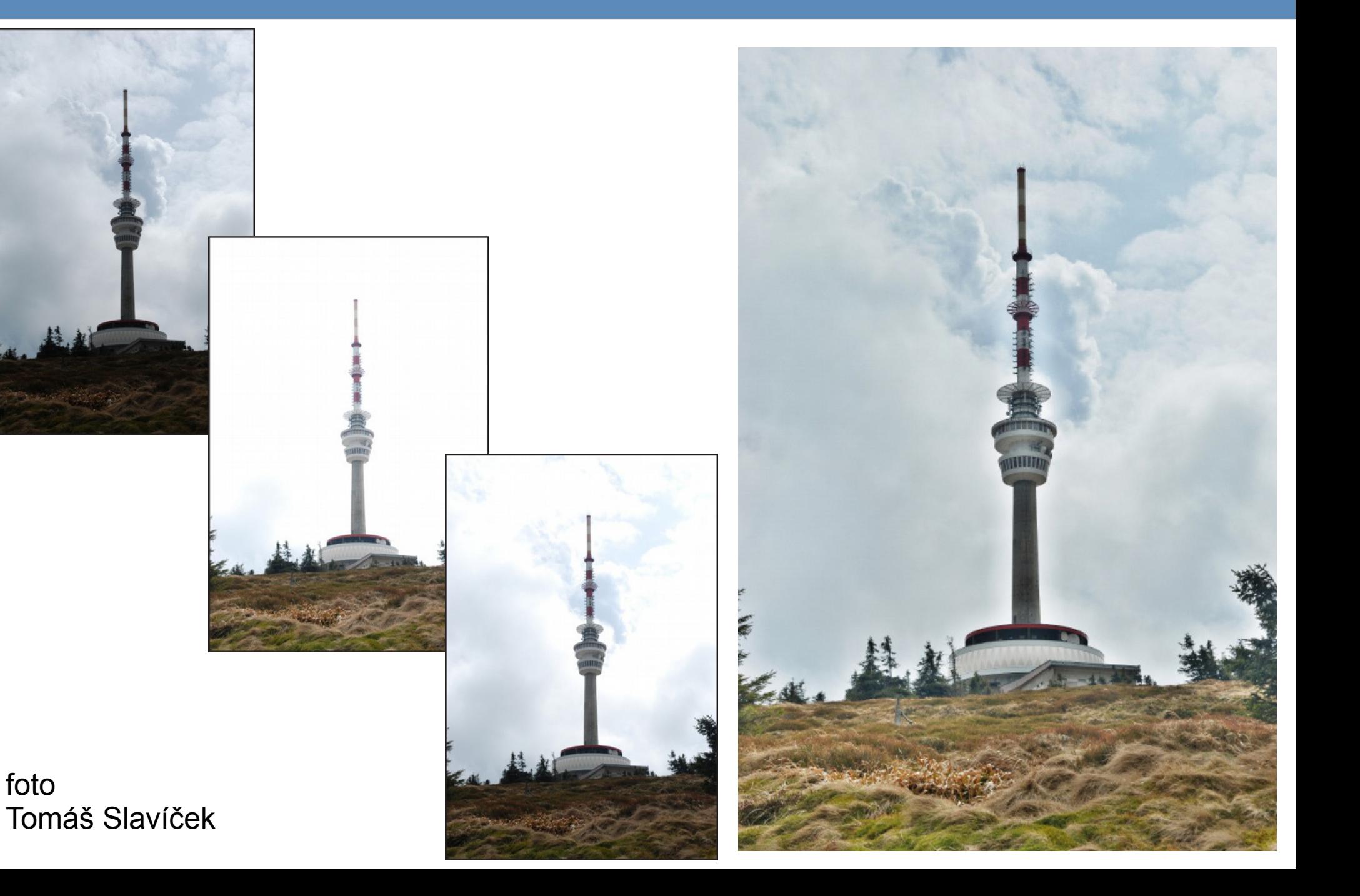